VALVEEN<br>ELOKUVAKOULU

# **Tommi Nevala** Pieni trikkiopas elokuvataikureille

© Oulun kaupungin sivistys- ja kulttuuripalvelut Kulttuuritalo Valve, Valveen elokuvakoulu Koulujen elokuvaviikko 2019

teksti: Tommi Nevala taitto ja grafiikka: Joona Laitinen

www.kulttuurivalve.fi/elokuvakoulu www.elokuvaviikko.fi www.lastenkulttuuri.fi

valveen.elokuvakoulu@ouka.fi

Paino: Grano Oy

ISBN 978-952-7094-33-4 (nid) ISBN 978-952-7094-34-1 (pdf)

# SISÄLLYSLUETTELO

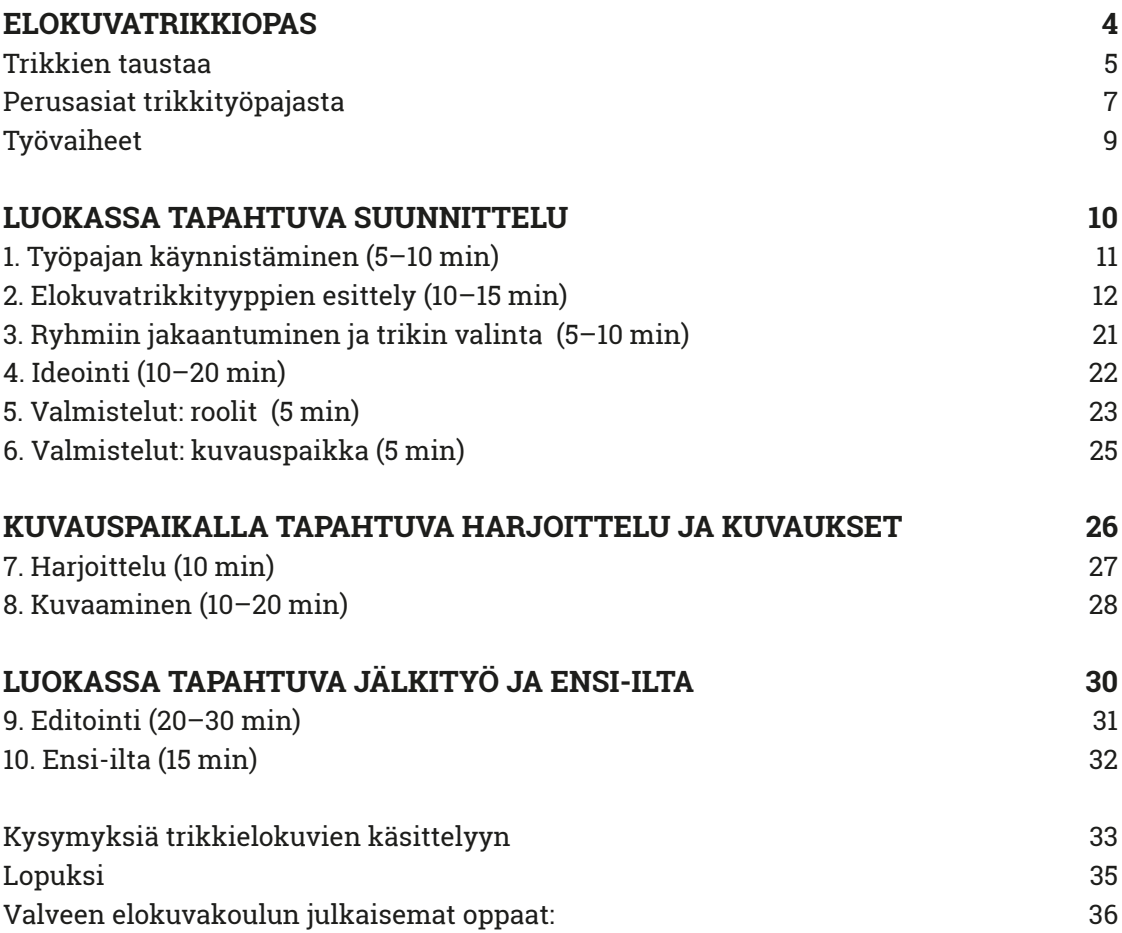

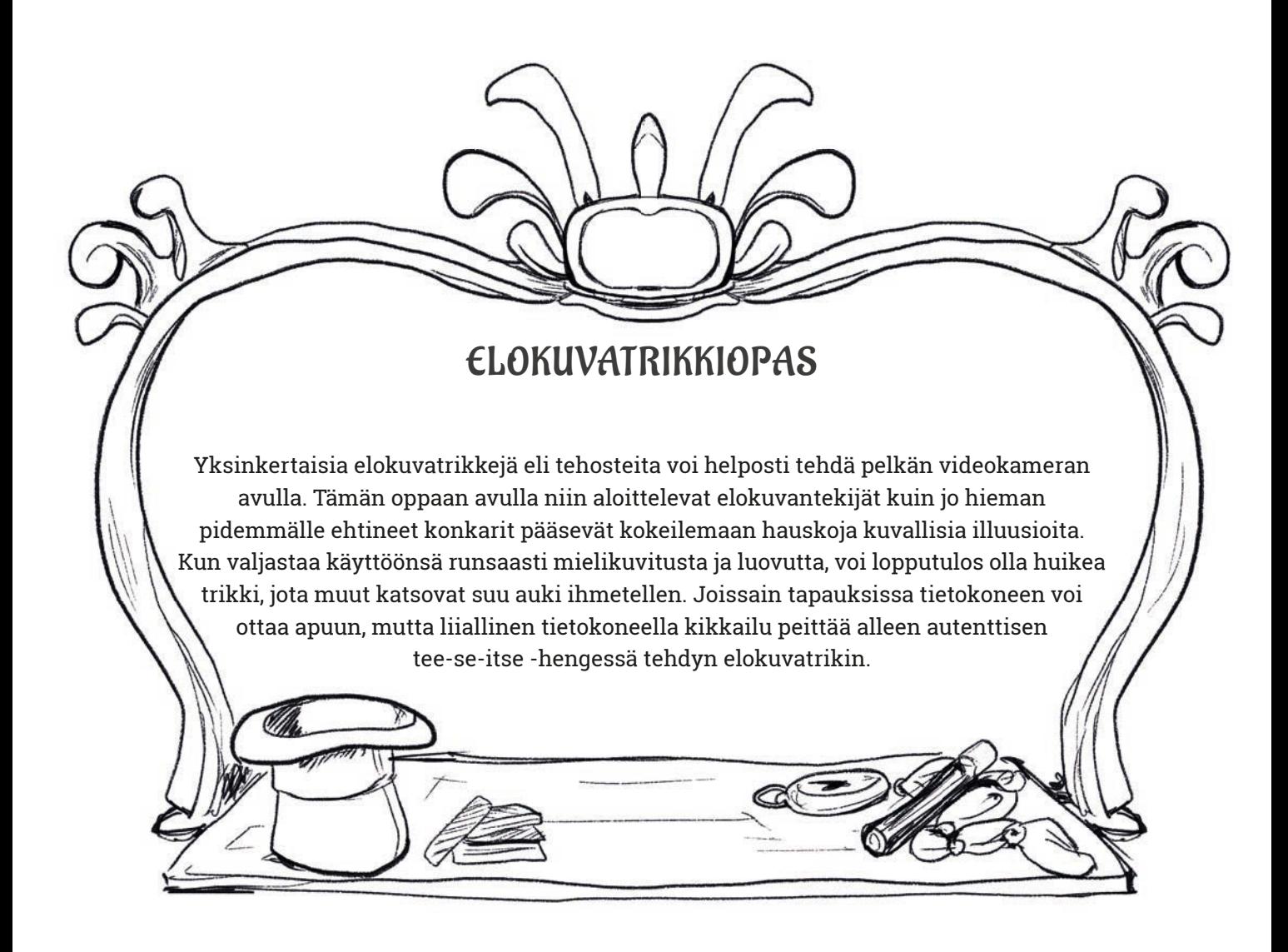

# TRIKKIEN TAUSTAA

Elokuvissa on muodostunut yleiseksi käytännöksi, että käsivaralla kuvattu heiluva kuva tuntuu katsojista dokumentaariselta eli todenmukaisemmalta kuin staattinen kuva. Tehosteita voidaan tehdä nopeasti ja yksinkertaisesti elokuvan kuvausten yhteydessä tai niitä voi harjoitella erikseen. Opittuja taitoja voi myöhemmin hyödyntää omien elokuvien kerronnassa tehokeinona. Niiden tarkoituksena on yleensä tehostaa kerrontaa tai haluttua vaikutelmaa ja tunnelmaa. Kameraa voidaan käyttää luomaan erilaisia vaikutelmia mm. seuraavasti:

**Maanjäristys:** kameraa heilutetaan ja "ravistetaan" sekä käännellän jopa 360° ympäri samalla, kun näyttelijät heiluvat ja heiluttavat käsiään. Näin syntyy vaikutelma maanjäristyksestä.

**Juna:** käsivaralla kuvattu pieni nytkyttely ylös-alas sekä välillä sivusuunnassa luo – varsinkin yhdessä äänitehosteen kanssa – illuusion junan kyydissä olevista henkilöistä.

**Laiva:** kun kameralla tehdään edestakaista aaltoliikettä muodostuu illuusio veneen tai laivan kyydissä olevista henkilöistä.

**Kiipeäminen:** näyttelijä saadaan kiipeämään seinää pitkin helposti asettamalla kamera sopivaan kuvakulmaan lattialle. Kun näytelijä raahautuu kameran ohitse, näyttää kuin tämä kiipeäisi seinää pitkin. Kameraa asettaessa paikalleen kannattaa huomioida myös mitä taustalla näkyy, jotta tehoste toimii oikein.

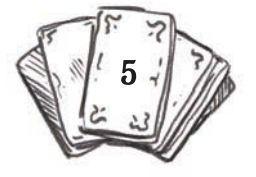

Elokuvatrikit ovat syntyneet jo hyvin varhain elokuvan historian alkuvuosina. Ranskalaiset Lumiéren veljekset kuvasivat 1800-luvun lopulla elokuvan Muurin kaatuminen (Démolition d'un mur, Ranska 1896). Elokuvayleisö koki näytöksessä ennennäkemättömän elokuvatehosteen, kun muuri kaaduttuaan nousikin jälleen pystyyn. Tehoste saatiin aikaiseksi, kun elokuvafilmiä pyöritettiin taaksepäin. Ranskalainen taikuri Georges Méliès löysi uuden innoituksen välineen elokuvasta. Elokuvan taika lumosi hänet ja Méliès tekikin noin 500 elokuvaa uransa aikana. Hän tuli tunnetuksi usean elokuvatrikin isänä.

Useat trikeistä hän keksi sattumalta. Kun kamera jumiutui hetkeksi kuvauksissa, niin taustalla olleet hevosvaunut ehtivät vaihtua ruumisvaunuiksi. Lopullisessa tuotoksessa hevosvaunut muuttuvat ruumisvaunuiksi kuin taikaiskusta (stop trick). Lumièren ja Mélièsin trikeille oli ominaista, että ne tehtiin pitkälle pelkän kameran avulla. Laitteen nimi oli kinematografi ja sillä pystyttiin sekä tallentamaan että esittämään elokuvia (vrt. videokamera tai iPad). Tässä trikkioppaassa kunnioitetaan tätä elokuvan historian lähtökohtaa ja tehdään trikkejä samassa hengessä kuin Lumièret ja Méliès aikoinaan.

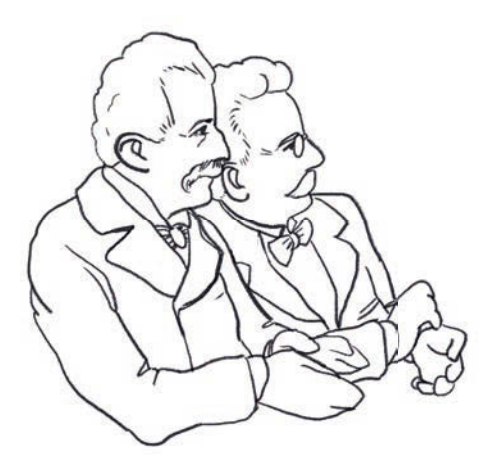

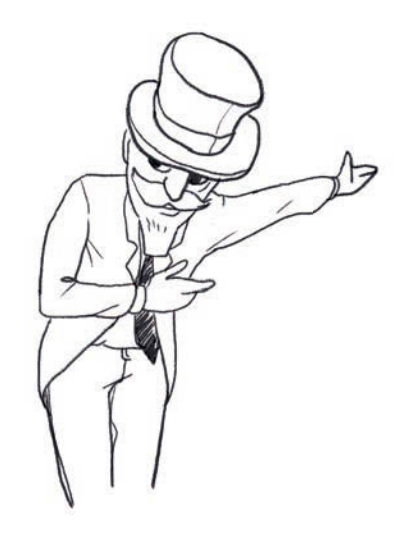

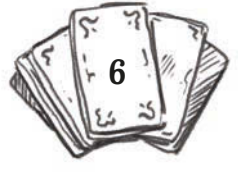

## PERUSASIAT TRIKKITYÖPAJASTA

Elokuvatrikkipaja soveltuu perusasteen oppilaille ja toisen asteen opiskelijoille. Joitain trikkejä voidaan tehdä opettajajohtoisesti jo esikouluikäisten kanssa. Tämän oppaan trikkityypit on jaoteltu vaativuuden mukaan. Niiden yhteydessä kerrotaan, mille luokka-asteelle mikäkin trikki soveltuu.

Työpajan kesto on n. 90–135 minuuttia. Sen aikana oppilaat suunnittelevat elokuvatrikin opettajan tehtävänannon ja esimerkkitrikkien pohjalta. Esimerkkien näyttämisessä ei tarvitse pelätä, että oppilaat kopioivat jonkin juuri nähdyistä trikeistä. Kopioidakseen jonkin esimerkkinä esitetyn trikin, heidän täytyy ensin selvittää, miten trikki on tehty ja toisintaa se omassa videossa. Myös näin saadaan trikkien tekemiseen liittyvät toiminnalliset ja pedagogiset tavoitteet täytettyä.

Työskentelyn tavoitteena on oppia käyttämään elokuvakerrontaa ja liikkuvaa kuvaa luovalla ja mielikuvitusrikkaalla tavalla. Toki myös täysin omien ideoiden keksiminen on sallittua ja se on enemmän kuin suositeltavaa. Omien ja uusien ideoiden keksimisessä ja toteuttamisessa mitataan kykyä luovan ajattelun ja elokuvakerronnan yhdistämiseen. Esimerkkejä erilaisiin trikkityyppeihin löytyy Koulujen elokuvaviikon trikkipankista (www.elokuvaviikko.fi) sekä tämän oppaan sivuilla olevien QR-linkkien kautta:

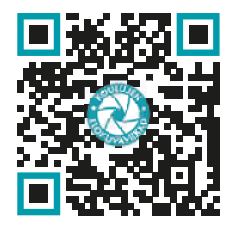

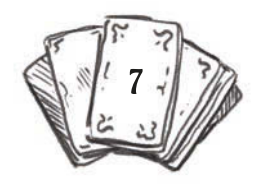

Työskentely tapahtuu 2–4 hengen ryhmissä. Jokainen ryhmä tarvitsee älylaitteen, missä on videokuvaamisen ohella mahdollisuus myös editoida videoita. Trikkielokuvia ei varsinaisesti editoida, mutta joidenkin trikkien kohdalla on hyvä, että on mahdollisuus valita ja kaapata yksittäisiä kuvia kuvatusta videomateriaalista tai tehdä kuvatusta videosta käänteinen video eli pyörittää se lopusta alkuun. Kaikissa mobiililaitteiden editointiohjelmissa ei välttämättä ole esimerkiksi juuri käänteisen videon tekemiseen tarkoitettua toimintoa (reverse video).

Tätä varten on olemassa omia sovelluksia saatavana laitevalmistajan sovelluskaupassa. Tällainen on esimerkiksi Reverse-Vid, josta on saatavilla ilmaisversio.

Opettaja voi valita yhden tämän oppaan trikkityypeistä oppituntien aiheeksi. Vaihtoehtoisesti ryhmien voi antaa itse valita heitä kiinnostava trikkityyppi sen jälkeen, kun he ovat nähneet näytteitä kaikista trikkityypeistä. Eniten keskustelua valmiista tuotoksista syntyy, jos käytössä on useita eri trikkityyppejä.

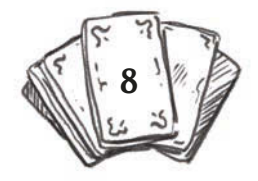

# TYÖVAIHEET

### Luokassa tapahtuva suunnittelu

- **1. Työpajan käynnistäminen**
- **2. Elokuvatrikkityyppien esittely**
- **3. Pienryhmiin jakaantuminen ja trikkityypin valinta**
- **4. Ideointi**
- **5. Kuvausvalmistelut: roolit**
- **6. Kuvausvalmistelut: kuvauspaikka**

### Kuvauspaikalla tapahtuva harjoittelu

- **7. Harjoittelu**
- **8. Kuvaaminen**

## Luokassa tapahtuva jälkityö ja ensi-ilta

- **9. Editointi**
- **10. Ensi-ilta**

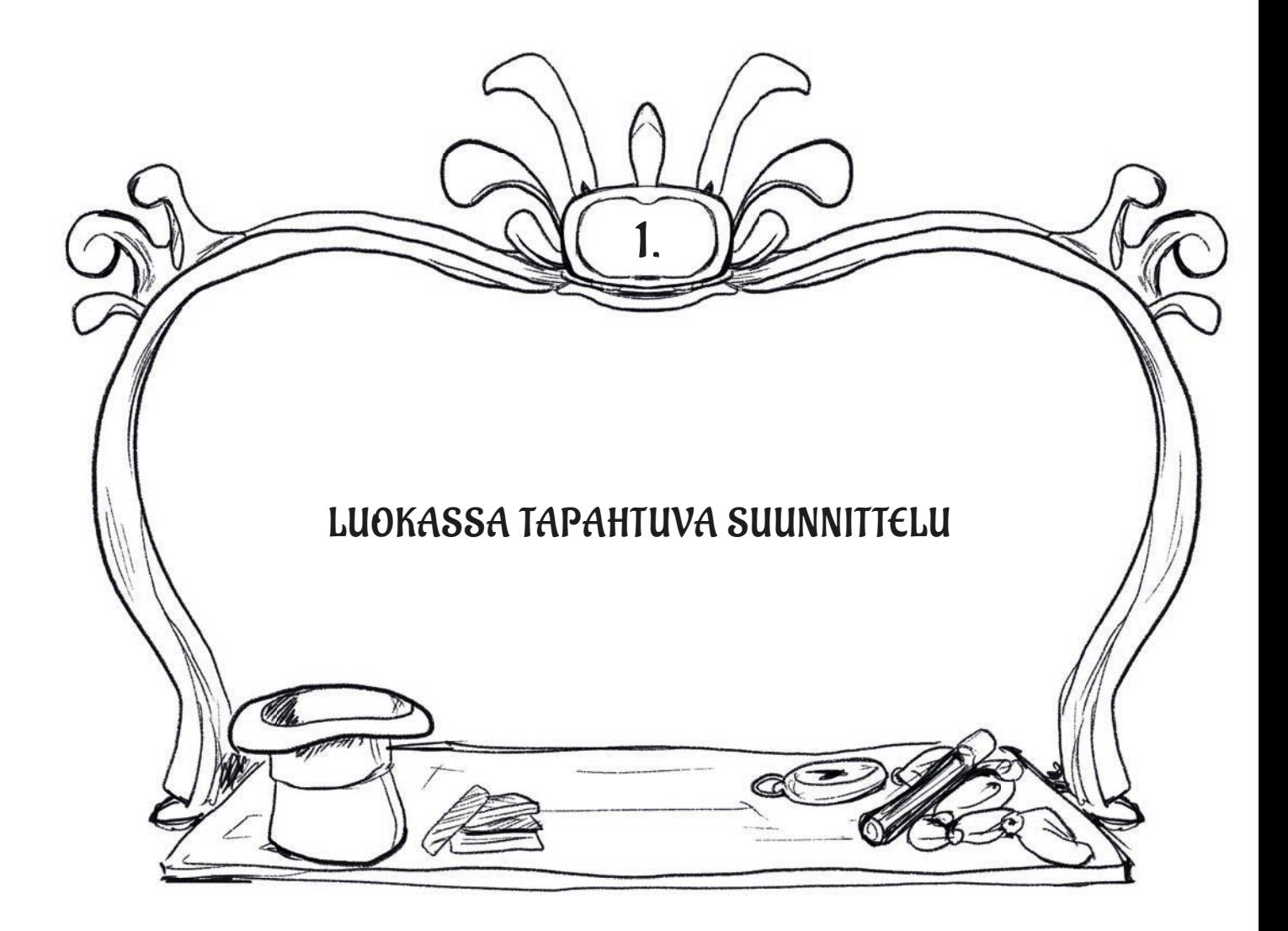

# 1. TYÖPAJAN KÄYNNISTÄMINEN (5–10 MIN)

Työpajan aluksi opettaja kertoo, että seuraavien oppituntien aikana tehdään elokuvatrikkejä eli illuusioita. Aikaa menee trikkien tekemiseen luokassa noin 90–135 minuuttia eli 2–3 oppituntia.

### **Kysymyksiä oppilaille:**

- Mikä on trikki?
	- › Trikki on sama kuin illuusio tai taika eli se on jonkinlainen harha, jonka seurauksena katsoja tulee huijatuksi. Elokuvissa käytetään nykyään termiä erikoistehoste.
	- › Illuusiossa on kyse havaintoharhasta, missä aivot tulkitsevat silmien saaman informaation siten, että näköaistimuksessa jokin vaikuttaa mahdottomalta tai todellisuuden vastaiselta.
- Millaisia trikkejä tai tehosteita on olemassa?

Seuraavksi esitellään eri trikkityypit. Esittelyyn voi käyttää Koulujen elokuvaviikon trikkipankista (www.elokuvaviikko.fi) löytyviä esimerkkejä tai oppaan QR-koodeja. Jokaisesta trikkityypistä esitetään pieni pätkä esimerkkivideota. Näyte voi sisältää useamman tietyn trikkityypin videon. Opettaja voi välillä pysäyttää videon ja kysyä oppilailta, miten kyseinen trikki on tehty.

Mikäli opettaja on valinnut luokalleen etukäteen jonkin tietyn trikkityypin, ja jos kyseessä on esimerkiksi alkuopetuksen luokka, niin kannattaa esittää esimerkit ainoastaan kyseisestä trikkityypistä.

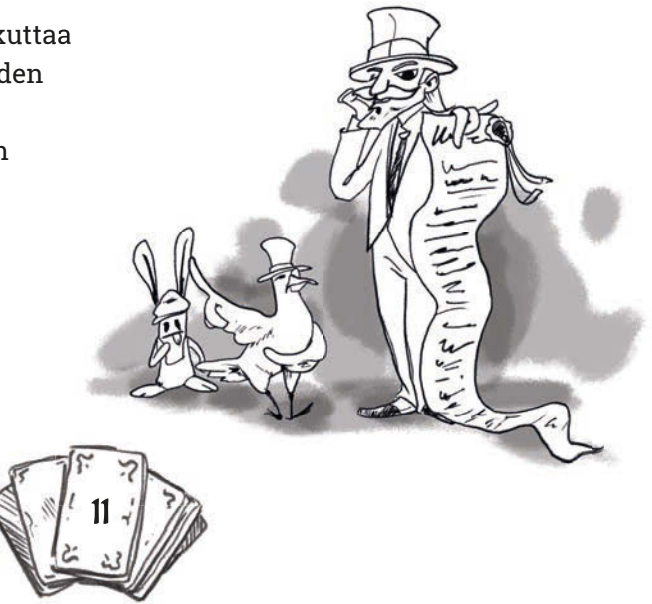

# 2. ELOKUVATRIKKITYYPPIEN ESITTELY (10–15 MIN)

### **KÄÄNTEINEN VIDEO**

Vaativuus: Helppo Soveltuvuus: 0.–9. lk ja toisen asteen oppilaitokset

Tarvittava laitteisto ja tekniikka:

- Älylaite, kuten iPad tai vastaava
- Sovellus videoiden kääntämiseksi takaperin (esim. maksuton ReverseVid)
- Ei pakollinen: Suojakuori (gripcase) älylaitteen ympärille, jolloin laite on turvassa, jos se tippuu kesken kuvausten
- Ei pakollinen: Musiikin ja äänten sekä alku- ja lopputekstien lisäämiseen editointisovellus (esim. iMovie)

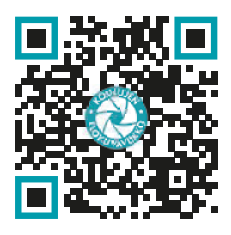

Oppaassa esiteltävistä trikkityypeistä helpoin toteuttaa on käänteinen video eli näyttää kuvattu video takaperin, lopusta

alkuun. Tämän trikin keksivät Lumièren veljekset jo 1800-luvun lopussa, kun elokuvaprojektorilla näytettiin kuvattu elokuvakohtaus takaperin. Yleisö haukkoi henkeä, kun Kaatunut muuri -elokuvassa esitettiin kohtaus, missä muuri kaadetaan ja se nousee tämän jälkeen taianomaisesti pystyyn. Mitään vastaavaa ei oltu nähty koskaan aiemmin.

Vielä vaikuttavampi käänteisestä videotrikistä saadaan, kun takaperin esitetty video myös kuvataan takaperin eli ihmiset näyttelevät takaperin. Näin saadaan aikaan vaikutelma, että takaperin esitetyssä elokuvakohtauksessa näyttelijät kulkevat oikenpäin, mutta kaikki muu, kuten muut ihmiset, autot jne. kulkevat takaperin. Myös takaperin näytellyt hypyt saavat uusia ulottuvuuksia, kun ne esitetään käänteisesti lopusta alkuun.

Kun on omaksunut käänteisen videon käytön tehosteena, voi vaikka kuvata koko lyhytelokuvan samalla tekniikalla. Lopputulos on huikea!

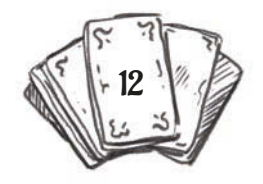

### Miten käänteinen video tehdään?

- **1)** Ideoidaan lyhyt kohtaus tai tapahtuma.
- **2)** Kohtauksen kuvaamiseen käytetään älylaitteen kamerasovellusta. Asetetaan kamera videokuvaustilaan.
- **3)** Harjoitellaan kohtaus kuvaajan ja näyttelijöiden kanssa. Ei vielä kuvata.
- **4)** Suoritetaan kohtauksen kuvaaminen.
- **5)** Avataan kuvattu kohtaus ReverseVidohjelmassa valitsemalla library ja valitsemalla kuvattu kohtaus laitteen kuva-arkistosta.
- **6)** Sovellus kääntää videon takaperin painamalla näytön oikeassa yläkulmassa olevaa käytä-painiketta.
- **7)** Seuraavaksi avautuu näkymä, jossa käännetyn videon voi katsella painamalla play-kuvaketta.
- **8)** Valmis työ tallennetaan painamalla oikeasta yläkulmasta Savepainiketta. Tämän jälkeen voi avautua laitteen oma ikkuna, joka pyytää vielä uudelleen valitsemaan tallennuspaikan. iPadilla Save video -toiminto tallentaa videon laitteen kuva-arkistoon.
- **9)** Käännetty video voidaan nyt avata esimerkiksi iMovieeditointiohjelmassa ja lisätä videoon musiikkia tai tekstejä. Tässä yhteydessä voidaan haluttaessa mykistää videon ääniraita. Toisaalta takaperin kuuluva puhe saataakin sopia joihinkin videoihin täydellisesti!

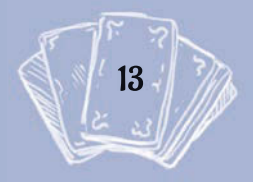

#### **PERSPEKTIIVIHUIJAUS**

Vaativuus: Helppo Soveltuvuus: 1.–9. lk

Tarvittava laitteisto ja tekniikka:

- Älylaite, kuten iPad tai vastaava
- Ei pakollinen: Suojakuori (gripcase) älylaitteen ympärille, jolloin laite on turvassa, jos se tippuu kesken kuvausten
- Ei pakollinen: Musiikin ja äänten sekä alku- ja lopputekstien lisäämiseen editointisovellus (esim. iMovie)

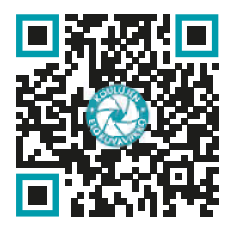

Toinen helppo tapa tehdä elokuvatrikki on käyttää ns. perspektiivihuijausta. Perspektiivihuijaus perustuu optiseen illuusioon eli havaintoharhaan. Se mitä nähdään vaikuttaa mahdottomalta tai todellisuuden vastaiselta.

Yksinkertaisimmillaan perspektiivihuijaus saadaan aikaiseksi, kun kuvan etualalla (lähellä kameraa) ja taka-alalla (kauempana kamerasta) olevat kohteet ovat vuorovaikutuksessa keskenään. Kuvattavien kohteiden ollessa ihmisiä, taka-alalla oleva ihminen näyttää lyhyemmältä kuin etualalla oleva. Huijaus onnistuu parhaiten, kun kuvataan kohtisuoraan kohteita ja niin, että tarkennus on molempiin kohteisiin samanlainen. Samaa yksinkertaista trikkitekniikkaa on käytetty useissa elokuvissa ja jopa suuren budjetin Hollywood-elokuvissa, kuten Taru Sormusten Herrasta -elokuvassa.

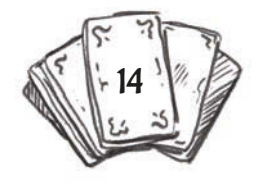

### **5)** Miten perspektiivihuijaus tehdään?

- **1)** Valitaan sellainen kuvakulma ja -paikka, missä kuvan etualalle lähelle kameraa asetettu kohde on vuorovaikutksessa kuvan taka-alan tapahtumien kanssa.
- **2)** Kameran eteen asetettua kohdetta kannattaa liikuttaa lähemmäs tai kauemmas kamerasta ja katsoa iPadin ruudulta, mikä on paras etäisyys. Samoin taka-alalla olevaa kohdetta (esim. ihmisiä) voidaan joutua ohjaamaan ja liikuttamaan, jotta esimerkiksi ihmisen hyppy kahvikuppiin osuu juuri oikeaan kohtaan.
- **3)** Etu- ja taka-alan kohteiden vuorovaikutus ja illuusio voidaan rikkoa poistamalla etualan kohde kuvasta – kuvaamisen yhä ollessa käynnissä. Esim. kameran takaa tulee käsi ja nostaa kupin pois kuvasta.
- **4)** Kohtaus kuvataan yhdellä otoksella, joten videota ei tarvitse editoida ellei haluta lisätä esimerkiksi musiikkia. Video on heti katsottavissa kuvaamisen jälkeen.
- **5)** Musiikin ja tekstien lisäämistä varten video avataan iMovieeditointisovelluksessa tai vastaavassa.

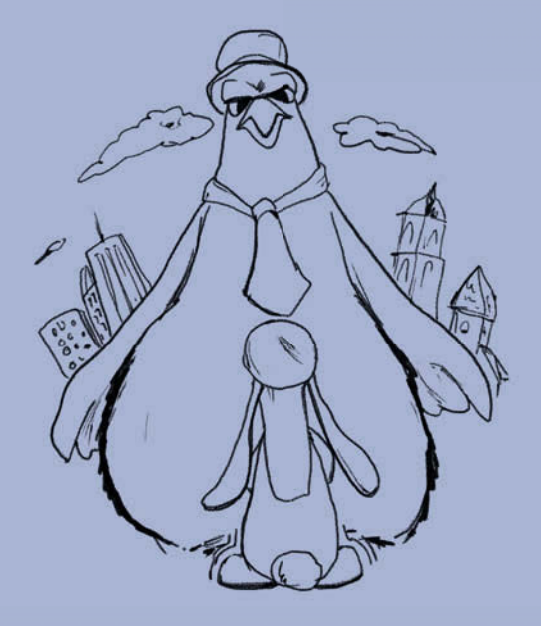

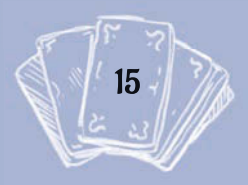

### **STOP TRICK**

Vaativuus: Melko helppo Soveltuvuus: 3.–9. lk

Tarvittava laitteisto ja tekniikka:

- Älylaite, kuten iPad tai vastaava
- Editointisovellus älylaitteessa (esim. iMovie)
- Ei pakollinen, mutta suositeltava: Kamerajalusta ja kiinnitysmekanismi jalustaan älylaittelle

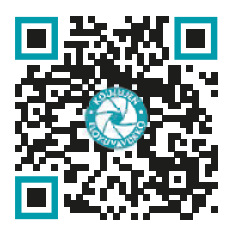

Stop trick eli katoamis-, ilmestymis- tai vaihtotemppu. Stop trick kuvataan siten, että aluksi kohdetta kuvataan hetken ajan, jonka jälkeen tallenneus keskeytetään. Kun kamera ei tallenna (kameran on erittäin tärkeää pysyä paikoillaan), kohde siirretään pois kuvasta. Tämän jälkeen jat-

ketaan kuvaamista. Kun tuotos katsotaan, näyttää kuin kohde katoaisi kesken yhden ja saman otoksen. Leikkauskohtaa otosten välillä ei voi havaita, jos kamera on pysynyt paikoillaan koko ajan.

Tehostetta voidaan käyttää esimerkiksi kuvattaessa teleporttausta tai kun halutaan taikoa jokin esine näkymättömäksi tai vaihtaa se joksikin muuksi. Stop trick -temppu on siis kyseessä, jos esimerkiksi kuvattavan henkilön paidan väri vaihtuu kesken kohtauksen kuin taikaiskusta. Kuvattavien henkilöiden täytyy muistaa jähmettyä paikoilleen siksi ajaksi, kun tallennus on taukotilassa

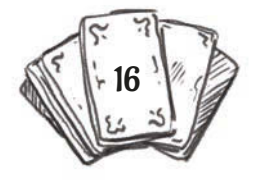

### Miten stop trick -tehoste tehdään?

- **1)** Ideoidaan lyhyt kohtaus tai tilanne. Esimerkkikohtauksessa henkilö istuu tuolille, mutta tuoli katoaa juuri ennen istumista.
- **2)** Asetetaan iPad jalustalle. Jos jalustaa ei ole, niin laite tulisi tukea vakaata alustaa (pöytä, hylly tms.) vasten.
- **3)** Harjoitellaan kohtaus ilman tallentamista. Muutoin harjoitukset noudattavat kuvaustilanteen ohjeita.
- **4)** Kuvaaja tai ohjaaja antaa luvan näyttelijöille: "OLKAA HYVÄ!", ja käynnistää tallennuksen. Kuvataan tilanne siihen saakka, kun henkilö on juuri istumassa tuolille.
- **5)** Tässä vaiheessa kuvaaja painaa kameran tallennuksen taukotilaan ja antaa näyttelijälle merkin omalla äänellä "STOP!", jolloin näyttelijä osaa jähmettyä paikoilleen.
- **6)** Avustaja käy hakemassa varovasti tuolin näyttelijän alta pois.
- **7)** Kun tilanne on jälleen valmis jatkumaan. Kuvaaja antaa merkin: "KAMERA KÄY!" ja painaa sen jälkeen tallennuksen jälleen päälle.
- **8)** Näyttelijä "herää eloon" ja jatkaa tilannetta siitä, mihin se jäi, eli henkilö istuu tyhjän päälle. Näyttelijä reagoi tilanteeseen sopivalla tavalla.
- **9)** Tallennetut otokset avataan editointisovelluksessa (esim. iMovie).
- **10)** Otokset tuodaan editointisovelluksen aikajanalle. Jos sovellus tekee otosten väliin automaattisesti ristikuvasiirtymät, ne tulee poistaa. Otoksesta toiseen siirrytään suoraa leikkausta käyttäen.
- **11)** Tehosteen ajoitusta voidaan muuttaa ja parantaa tiivistämällä ensimmäisen otoksen loppua ja toisen otoksen alkua.
- **12)** Leikkeiden äänenvoimakkuus mykistetään tai ääniraidat poistetaan.
- **13)** Lisätään musiikkia ja äänitehosteita sekä alku- ja lopputekstit.

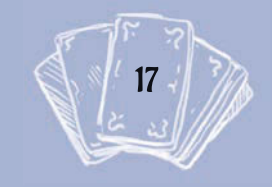

### **PIKSILLAATIO**

Vaativuus: Melko vaikea Soveltuvuus: 3.–9. lk Tarvittava laitteisto ja tekniikka:

- Älylaite, kuten iPad tai vastaava
- Animaatiosovellus älylaitteessa (esim. Stopmotion)
- Ei pakollinen: Editointisovellus älylaitteessa (esim. iMovie)
- Ei pakollinen, mutta suositeltava: Kamerajalusta ja kiinnitysmekanismi jalustaan älylaittelle

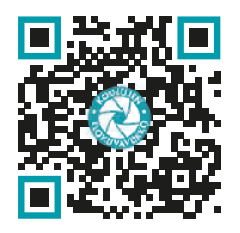

Piksillaatio on stop motion -animaation muoto, missä animoinnin kohteena on ihminen. Tavallisesti stop motion -animaatio tarkoittaa staattisilla esineillä ja asioilla tehtyä animaatiota. Siinä esinettä liikutetaan hieman ja kuvataan yksi tai useampi still-kuva tilanteesta. Tämän jälkeen esinettä liikutetaan uudelleen, kuvataan jne.

Kun kuvatut ruudut katsotaan peräkkäin, näyttää siltä, kuin kohde liikkuisi. Kyseessä on siis liikkuvan kuvan illuusio.

Piksillaatiota voi käyttää trikkinä esimerkiksi silloin, kun vaikkapa halutaan henkilö liikkumaan eteenpäin kävelemisen sijasta liukumalla tai leijumalla. Leijumisen kuvaamisessa on kuvattavan henkilön edettävä hyppimällä saman korkuisia hyppyjä eteenpäin. Helpoin ja nopein tapa kuvata piksillaatio on käyttää stop motion -animaation kuvaamiseen tarkoitettua sovellusta (esim. Stopmotion).

Sovelluksessa kuvataan ne kohdat (ruudut), missä henkilöllä on jalat ilmassa samassa asennossa ja samalla korkeudella edelliseen kuvaan verrattuna. Kuvien valitseminen voidaan tehdä myös videokuvasta tablet-laitteen tai muun tietokoneen editointiohjelmassa. Tämän on hieman enemmän aikaa vievää, mutta tällöin voidaan valita juuri oikea-aikaiset ruudut. Stop motion -sovelluksessa yhden ruudun nappaaminen voi olla hankala ajoittaa juuri oikeaan hetkeen.

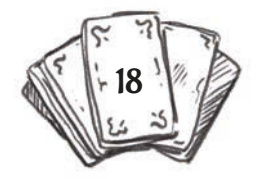

### Miten piksillaatio tehdään?

- **1)** Keksitään idea piksillaatioon eli suunnitellaan kohtaus, missä käytetään ihmistä tai ihmisiä animoinnin kohteina.
- **2)** Henkilön tai henkilöiden etenemistä kuvataan animaatiosovelluksen avulla aina 1–2 ruutua kerrallaan. Jos toiminta pysähtyy, kuvataan useampia ruutuja. Määrä riippuu siitä, kuinka pitkä pysähdys on. Sovelluksessa voidaan määritellä ruutujen määrä sekunnissa (fps, frames per second, framerate). Tämä kannattaa asettaa esimerkiksi kuuteen kuvaan sekunnissa = kuusi kuvattua kuvaa vastaa yhtä sekuntia valmista materiaalia.
- **3)** Kuvaamisen jälkeen henkilö liikkuu hieman, jonka jälkeen kuvaaja ottaa jälleen kuvan animaatiosovelluksella.
- **4)** Ruutujen kuvaaminen ja kohteen liike toistetaan useita kertoja.
- **5)** Kameran täytyy pysyä liikkumattomana jalustalla tai muuten tuettuna.
- **6)** Kuvattu animaatio voidaan viedä editointisovellukseen ja lisätä siihen äänet sekä alku- ja lopputekstit.

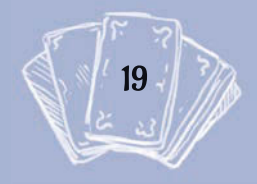

Animaatiosovelluksen käyttäminen tekee kuvaamisesta ja kuvien käsittelemisestä helppoa, sillä animaation kuvaaminen vaatii useita – kymmeniä, jopa satoja kuvia ennen kuin kohtaus on valmis. Sovelluksen käytön lisäksi on ainakin seuraavat tavat tehdä piksillaatiota tai muita animaatioita.

Kuvat voidaan ottaa älylaitteen tai kameran still-kuva -toiminolla ja viemällä kuvat editointiohjelman aikajanalle. Koska aikajanalle tulee hurja määrä kuvia, niin voi olla helpointa tehdä editointiprojekti elokuvaksi (export) eli tallentaa se yhtenä videotiedostona laitteen kuva-arkistoon. Tämän jälkeen yhtenäinen videotiedosto avataan uudelleen editointiohjelmassa ja hidastetaan toiston nopeus sopivaksi.

Toinen tapa on kuvata kohtaus videokuvana ja valita editointiohjelman aikajanalla videokuvasta ne kuvat, joista halutaan piksillaation koostuvan. Älylaitteen editointiohjelmassa tämä voi olla suhteellisen työlästä, kun joudutaan pilkkomaan videoleikettä useista kohdin ja rajaaman halutut kohdat. Tämän jälkeen poistetaan kaikki muu tarpeeton materiaali.

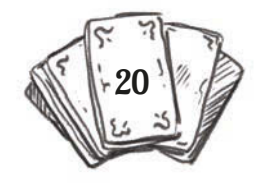

# 3. RYHMIIN JAKAANTUMINEN JA TRIKIN VALINTA (5–10 MIN)

Kun kaikki trikkityypit on esitelty, jaetaan luokka 2–4 oppilan ryhmiin. Ryhmille annetaan ensimmäinen keskustelutehtävä, jonka tuloksena ryhmät valitsevat itselleen yhteisen trikkityypin, jota ryhtyvät työstämään.

Kun ryhmä on valmis, nostaa yksi ryhmästä käden ilmaan merkiksi opettajalle. Opettaja voi odottaa, että kaikki ryhmät ovat valmiit ja ohjeistaa jatkon kaikille yhdessä tai ohjeistaa ryhmiä sitä mukaan, kun nämä tulevat valmiiksi.

### **Esimerkkikysymykset ryhmille**

- Mikä nähdyistä trikkityypeistä oli mielestäsi kiinnostavin? Haluaisitko tehdä sellaisen?
	- › Käänteinen video
	- › Perspektiivihuijaus
	- Stop-trick
	- **Piksillaatio**
- Mikä on ryhmäsi valitsema trikkityyppi?
- Tiedätkö, miten se tehdään?

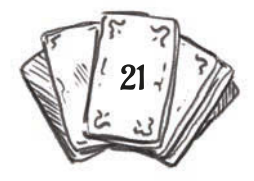

# 4. IDEOINTI (10–20 MIN)

Ryhmän tehtävänä on ideoida kohtaus, missä he hyödyntävät valitsemaansa trikkityyppiä. Ryhmä tekee suunnitelman lyhyestä tapahtumasta tai tilanteesta. Tarvittaessa kirjoitetaan tilanteen kuvaus paperille. Kohtaukset voivat kestää noin 10 sekunnista minuuttiin. Samassa kohtauksessa ei tulisi käyttää useita eri trikkityyppejä.

Oppilaat saavat ideoida oman trikin, mutta opettajalla on hyvä olla takataskussa muutama tehtävänantoesimerkki siltä varalta, että jokin ryhmä tarvitsee enemmän apua ja ohjausta trikin keksimisessä:

#### **Käänteinen video**

Kuvatkaa video, missä henkilö heittää jotain, hyppää, potkaisee palloa, liukuu alas köyttä tai liukumäkeä, puhkaisee vesi-ilmapallon tms.

#### **Perspektiivihuijaus**

Kuvatkaa video, missä kuvan etu- ja taka-alalla olevat asiat ovat vuorovaikutuksessa keskenään, esimerkiksi henkilö hyppää kahvikuppiin tai tanssii teroittiminen päällä.

#### **Stop Trick**

Kuvatkaa video, missä henkilö istuu tuolille, mutta tuoli katoaa juuri, kun hän on istumaisillaan sille.

#### **Piksillaatio**

Kuvatkaa video, missä henkilö liikkuu eteenpäin liukumalla ilman, että tämän jalat liikkuvat.

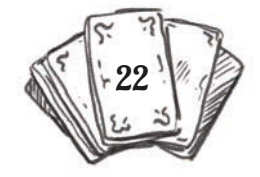

# 5. VALMISTELUT: ROOLIT (5 MIN)

Kun ryhmän idea on valmis se kerrotaan opettajalle. Opettajan kannattaa kiinnittää huomiota seuraaviin asioihin:

- Tärkeintä on, että idea on suhtellisen yksinkertainen
- Suunnitelmassa ei yhdistetä useita eri trikkejä
- Suunnitelmassa ei ole dialogia tai sitä on hyvin vähän
- Pääpaino on trikin toteuttamisessa
- Toteuttaminen ei ole vaarallista (hypyt)
- Tekemissä on riittävästi tekemistä kaikille ryhmän jäsenille

Seuraavaksi ryhmän tehtävänä on miettiä roolitus ja kuvauspaikka.

Kun suunnitelma on valmis, on aika valita henkilöt eri rooleihin. Yleensä elokuvatrikkejä voi tehdä hyvin pienelläkin ryhmällä – jopa yksin. Usein tarvitaan kuitenkin kuvaajan lisäksi myös näyttelijä tai näyttelijöitä. Yhden henkilön on hyvä olla ohjaajana, joka voi antaa ohjeita kuvausten aikana kuvaajalle ja näyttelijöille esimerkiksi heidän väliseen ajoitukseen liittyen. Jos ohjaaja puhuu kuvaustilanteessa ja antaa ohjeita, niin kuvaustilanteen ääni tulisi mykistää valmiissa tuotoksessa ja korvata esimerkiksi musiikilla. Jos käytetään kuvaustilanteen autenttisia ääniä, niin yleensä kameran oma mikrofoni riittää taltioimaan tilaääntä, joten ulkoista mikrofonia ei tarvita. Trikeissä ei myöskään suositella käytettäväksi dialogia. Sen käyttö on mahdollista ja sallittua, mutta ei olennaista ja se turhaan mutkistaa asioita.

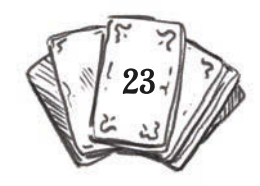

### **ROOLIT KUVAUSTILANTEESSA**

#### **Ohjaaja**

- antaa komennot:
	- › "Hiljaisuus", "Harjoitus", "Olkaa hyvä"
	- › "Hiljaisuus", "Kuvaus", "Olkaa hyvä"
	- › "Poikki" tai "Kiitos" sen mukaan, onnistuiko kuvattu otos
- katsoo yhdessä kuvaajan kanssa, että kameran ruudulla näkyy kaikki tarvittava ja trikki vastaa suunnitelmaa
- ohjaa näyttelijöitä ja valitsee heidän kanssaan paikat kuvauspaikalla

### **Näyttelijä / näyttelijät**

- näyttelijät suorittavat roolinsa suunnitelman mukaan
- miettivät, mikä on paras paikka näyttelijöille kuvauspaikalla
- kertovat ohjaajalle ja kuvaajalle, miten näyttelijöiden pitäisi liikkua ja elehtiä kohtauksessa

### **Kuvaaja**

- huolehtii kuvauslaitteesta koko kuvausten ajan
- käyttää kuvauslaitetta ja etsii sille sopivimman paikan, mistä kohtaus kuvataan
- katsoo yhdessä ohjaajan kanssa, miltä kuva näyttää kameran ruudulla ja vastaako se suunnitelmaa
- kuvaaja voi antaa käskyn stop trickin aikana, kun halutaan, että näyttelijät jähmettyvät paikoilleen. Kuvaaja painaa tallennuksen pois päältä ja huutaa: "STOP". Tämä on merkki näyttelijöille olla liikkumatta. Kun jälleen kuvataan, kuvaaja tai ohjaaja huutaa: "Olkaa hyvä", jonka jälkeen kuvaaja painaa tallennuksen päälle.

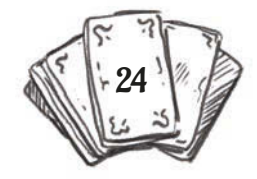

# 6. VALMISTELUT: KUVAUSPAIKKA (5 MIN)

Kuvaamista ennen täytyy vielä miettiä sopiva kuvauspaikka. Tämä kannattaa miettiä etukäteen, jottei turhaan kuluteta aikaa etsimällä kuvauspaikkaa pitkin koulun käytäviä, pihoja ja kellareita. Kuvauspaikka voi tulla helposti jo ideointivaiheessa, jos ideana on vaikka hypätä keinusta tai laskea liukumäkeä.

Kun sopivin kuvauspaikka suunnitellulle elokuvatrikille on selvillä, otetaan kuvauslaite mukaan ja siirrytään kuvauspaikalle.

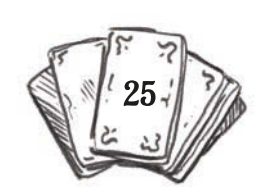

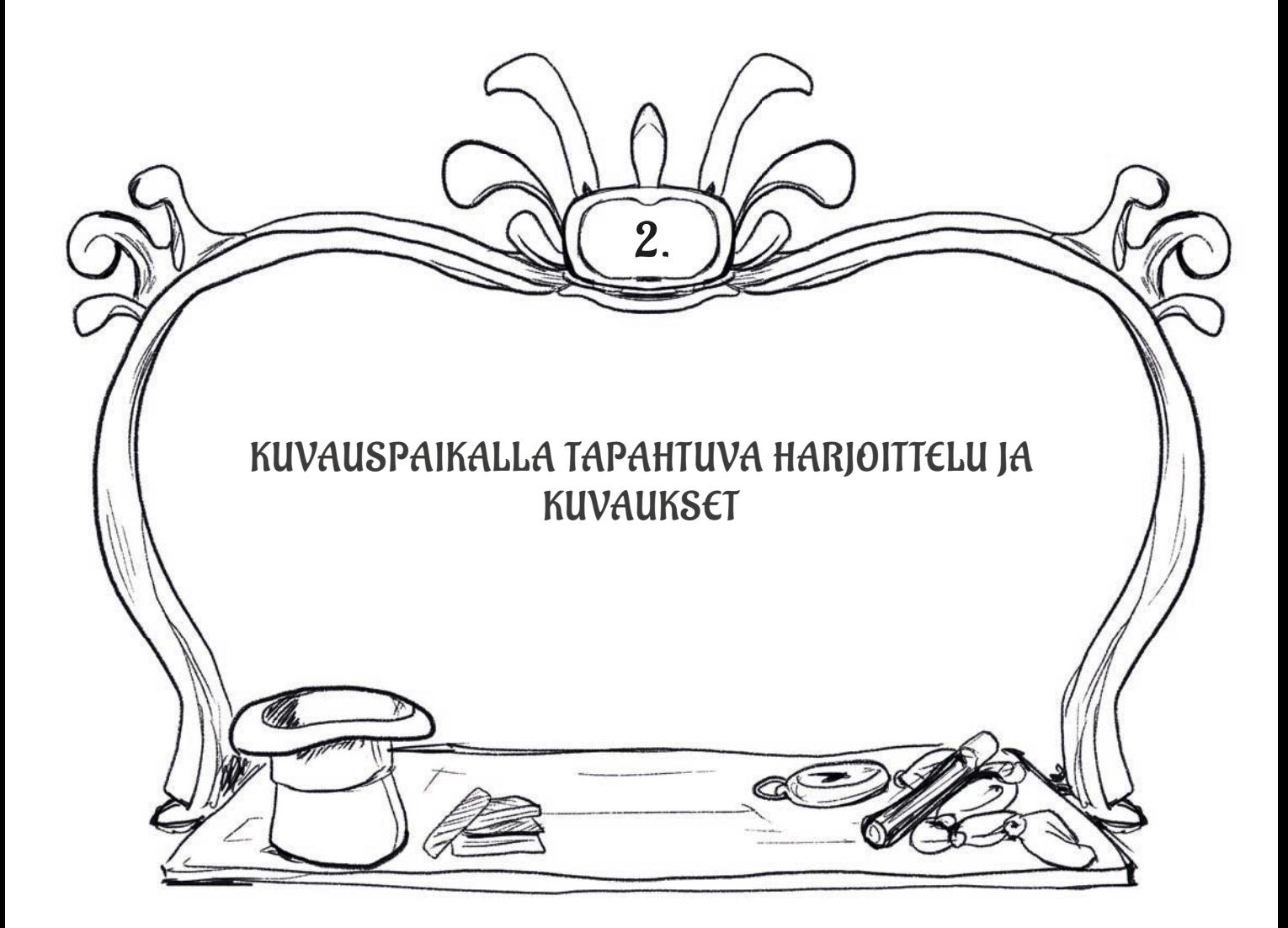

# 7. HARJOITTELU (10 MIN)

Kuvauspaikalla ohjaaja ja näyttelijät miettivät näyttelijöiden paikat ja kuvaaja valitsee kameralle paikan. Kameran paikka voi muuttua vielä sen jälkeen, kun harjoitellaan ja nähdään suunnitelma käytännössä. Helpoin tapa kuvata trikki on suorittaa kuvaaminen yhdestä kuvauspaikasta, jolloin kameraa ei tarvitse liikuttaa. Joissakin trikkityypeissä kameran liikuttaminen ei ole edes suositeltavaa. Suunniteltu kohtaus käydään kuvauspaikalla läpi, jolloin näyttelijät ja kuvaaja voivat harjoitella ja miettiä omaan rooliin liittyviä asioita (ks. roolit) sekä toiminnan ajoitusta. Tilanne harjoitellaan niin useasti kuin tarpeen. Perspektiivihuijauksessa voi olla tarpeellista kokeilla kuvattavien asioiden / kohteiden eri etäisyyttä kamerasta, jotta illuusio toimisi parhaalla tavalla.

Ohjaaja johtaa harjoituksia. Hän keskustelee näyttelijöiden kanssa näiden paikasta ja liikkumisesta kohtauksessa. Ohjaaja käynnistää harjoituksen:

- › "Hiljaisuus"
- › "Harjoitus"
- › "Olkaa hyvä"

Kohtaus edetään alusta loppuun. Harjoittelun aikana ohjaaja voi antaa näyttelijöille ohjeita. Harjoitus toistetaan, kunnes kohtaus on saatu vietyä läpi kokonaisuudessaan ja sopiva kameran paikka on löytynyt.

Nyt onkin aika aloittaa kuvaukset!

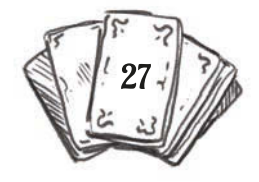

## 8. KUVAAMINEN (10–20 MIN)

Koska tilanne on suunniteltu ja harjoiteltu, niin kuvaaminen sujuu yleensä suhteellisen nopeasti. Kun kaikki ovat valmiina, ohjaaja käynnistää kuvaukset: "Hiljaisuus", "Kuvaus", "Olkaa hyvä". Jos kesken kuvausten tapahtuu virhe, ohjaaja huutaa "Poikki". Sen jälkeen valmistellaan uusi otto ja yritetään uudelleen. Onnistuneen oton jälkeen ohjaaja huutaa: "Kiitos". Tämän jälkeen tallennettu otos voidaan tarkistaa laitteelta ja päättää, kuvataanko vielä uudestaan vai onnistuiko kuvattu otos riittävän hyvin.

Kuvaamisen jälkeen ryhmä voi näyttää tallennetun otoksen opettajalle. Jos kohtausta voisi parantaa tai siinä on jokin virhe, opettaja voi ehdottaa uudelleen kuvaamista, jos aikaa on jäljellä. Opettaja voi esimerkisi ehdottaa uusintakuvausta, jos perspektiivihuijauksessa etu- ja taka- alan vuorovaikutus ei ole onnistunut.

Opettaja voi pyytää kokeilemaan kohtausta uudestaan ja siirtämään esimerkiksi etualan kohdetta hieman etäämmälle kamerasta, jolloin se olisi pienempi ja taka-alalla oleva kohde näkyisi paremmin. Opettaja voi myös ehdottaa kohtauksen uudelleen kuvaamista, mutta sillä eroavaisuudella, että kohtauksen lopussa joku kameran takaa astelee kuvaan ja nostaa etualan elementin käteensä (ja samalla paljastaa esim. kuppiin hypänneen oppilaan kyyristelemässä kupin takana). Illuusion purkaminen tuo uuden tason kohtaukseen.

Käänteisten videoiden tekeminen on nopeaa, joten ensimmäisen videon tehtyä ryhmä selviytyy uudesta videosta vielä nopeammin (olettaen, että idea on yksinkertainen). Opettaja voikin antaa käänteisen videon tehneelle ryhmälle tehtäväksi tehdä uusi video. Tässä yhteydessä on mahdollista vaihtaa rooleja, jolloin useampi pääsee kuvaamaan tai näyttelemään.

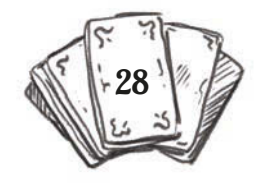

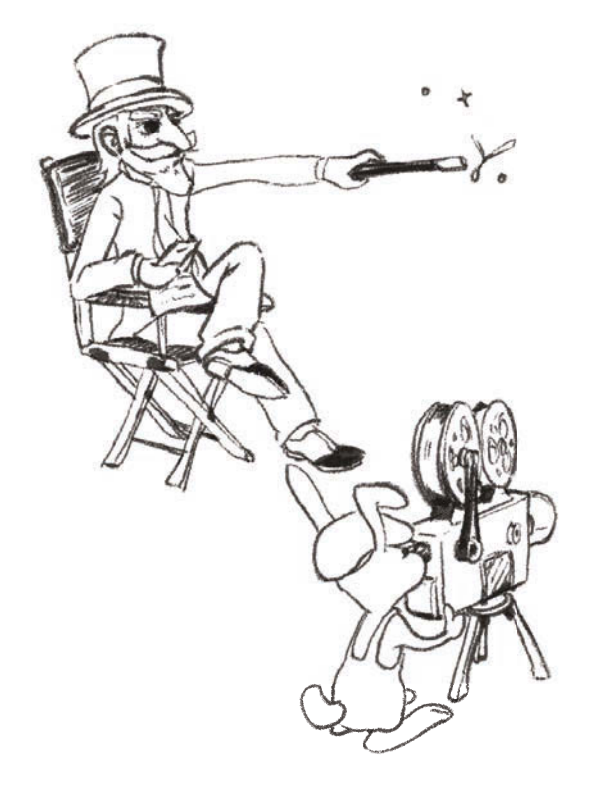

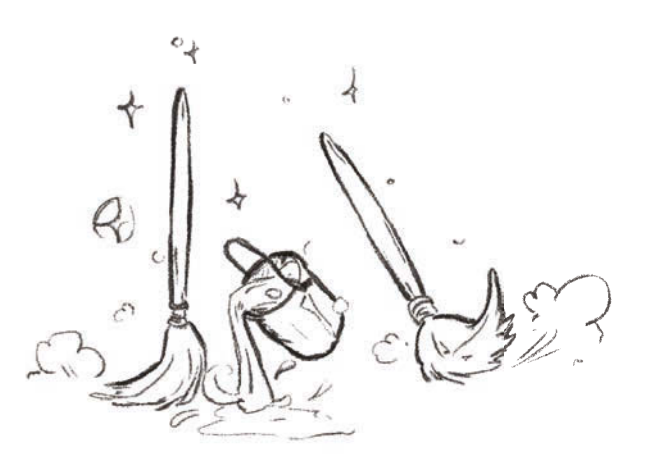

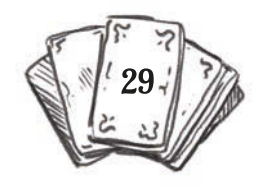

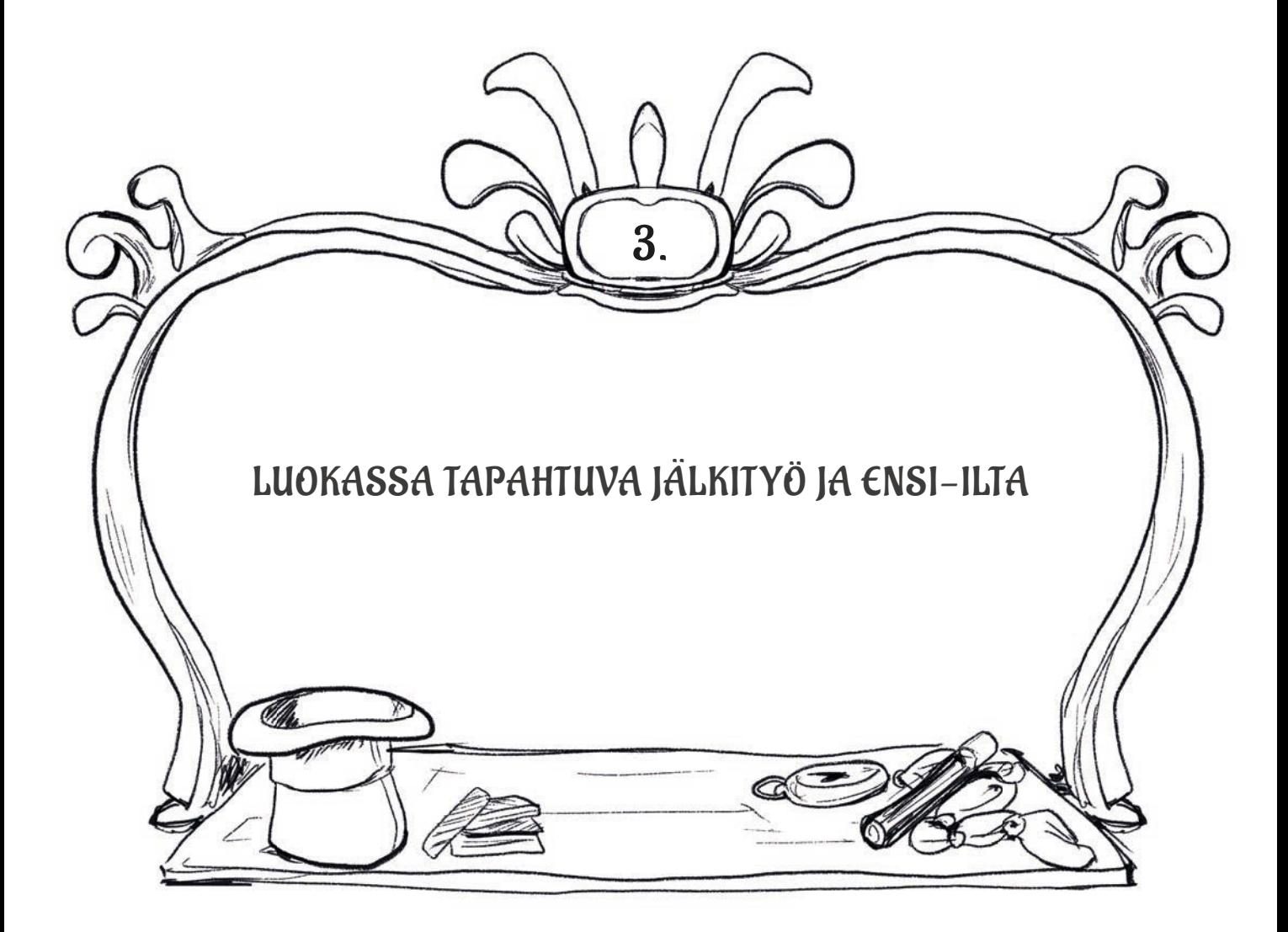

# 9. EDITOINTI (20–30 MIN)

Elokuvatrikkityöpajassa ei ole tarkoitus tehdä trikkejä kuvankäsittely- ja videoeditointiohjelmien avulla tai edes editoida tuotoksia vapaaehtoista musiikin lisäämistä enempää. Käänteisten videoiden tekemiseen tarvitaan joko editointiohjelmaa, jossa on mahdollisuus kääntää kuvattu leike takaperin, tai mobiililaitteelle asennettavaa erityistä sovellusta (esim. ReverseVid), joilla kuvatut videoleikkeet on helppo kääntää käänteiseksi (ks. Miten käänteinen video tehdään?). Myös piksillaatiota varten voidaan editointiohjelmassa valita ne ruudut, jotka peräkkäin esittämällä saavat henkilöt liikkumaan animoituina. Stop trick -tehostetta varten tarvitsee kuvata useampi otos. Nämä otokset yhdistetään editointisovelluksessa. Samalla voi parantaa tehosteen ajoitusta tiivistämällä ensimmäisen otoksen loppua ja seuraavan otoksen alkua.

### **Editoinnin työvaiheet**

- tuodaan kuvattu video-otos tai otokset editointisovellukseen
- yhdistetään stop trick -kohtauksen otokset perättäin ja tiivistetään otoksia tarvittaessa
- lisätään alku- ja lopputekstit
- lisätään musiikkia ja mahdollisesti äänitehosteita
- esikatsellaan video ja tehdään tarvittavat muutokset
- tallennetaan valmis video laitteen kuvaarkistoon
- jaetaan valmis video pilvipalvelun kautta tai siirretään se toiselle koneelle liittämällä laite tietokoneeseen

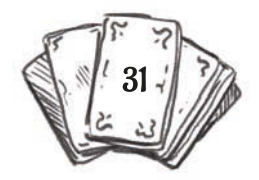

# 10. ENSI-ILTA (15 MIN)

Kun elokuvatrikki on valmis, se voidaan esittää muille. Tuotosten pohjalta voidaan käydä keskustelua siitä, miten eri ryhmien trikit on tehty ja oliko trikkien tekeminen vaikeaa.

Jos ensi-ilta pidetään heti työpajan päätteeksi, ei töiden siirtämiseen eri ryhmien laitteilta yhdelle koneelle (opettajan kone) ole välttämättä aikaa. Tällöin valmiit tuotokset voidaan esittää suoraan laitteilta, joille trikit on kuvattu.

### **Vaihtoehdot trikkien esittämiselle:**

**1)** Asetetaan älylaite dokumenttikameran alle. Jos luokassa on äänentoisto, voidaan äänijohto kytkeä laitteeseen kiinni. Kuva näkyy kohtalaisesti dokumenttikameran kautta ja äänet kuuluvat luokan kaiuttimista.

- **2)** Liitetään laite luokan videoprojektoriin. Tähän tarvitaan adapteri joka muuntaa VGA- tai HDMI-johdon älylaitteeseen sopivaksi (esim. iPadeissa tarvitaan HDMI- tai VGA / Lightning adapteri). Kytketään äänijohto laitteeseen. Kuva näkyy parempilaatuisena kuin edellisessä vaihtoehdossa.
- **3)** Tallennetaan jokaisella laitteella valmis elokuvatrikki yhteiseen pilvikansioon (iCloud, Dropbox tms.). Opettajan koneella kirjaudutaan samaan pilvipalveluun tai avataan koneella oleva kansio ja esitetään elokuvat luokan videoprojektorin ja äänentoiston kautta.
- **4)** Muodostetaan trikkipisteitä, joissa eri ryhmät kiertävät katsomassa toisten ryhmien trikkielokuvat suoraan iPadeilta.

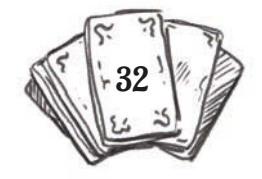

# KYSYMYKSIÄ TRIKKIELOKUVIEN KÄSITTELYYN

### **Tuotokseen liittyvät kysymykset:**

- › Mikä trikki oli kyseessä?
- › Miten se oli tehty?
- › Oliko trikki onnistunut?
- › Mistä johtuu, että trikkielokuva oli onnistunut tai se oli epäonnistunut?
- › Mitä olisi voitu tehdä toisin, jos trikkielokuva epäonnistui?
- › Miten arvioisit seuraavia asioita: trikkien ajoitukset, kuvakulmat, kuvarajaukset, näyttelijöiden työ?
- › Voisiko elokuvatrikkejä hyödyntää kerronnallisissa lyhytelokuvissa? Miten?

### **Tekoprosessiin liittyvät kysymykset:**

- › Oliko työskentelyn aikana ongelmia? Miten ne ratkaistiin?
- › Osallistuivatko kaikki työskentelyyn?
- › Millaisia rooleja työryhmässä muodostui?
- › Oliko trikkien tekeminen hauskaa vai tylsää?
- › Tekisittekö jotain toisin, jos tekisitte trikkielokuvan uudestaan?

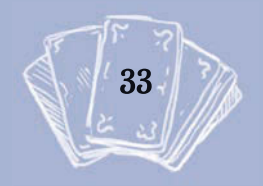

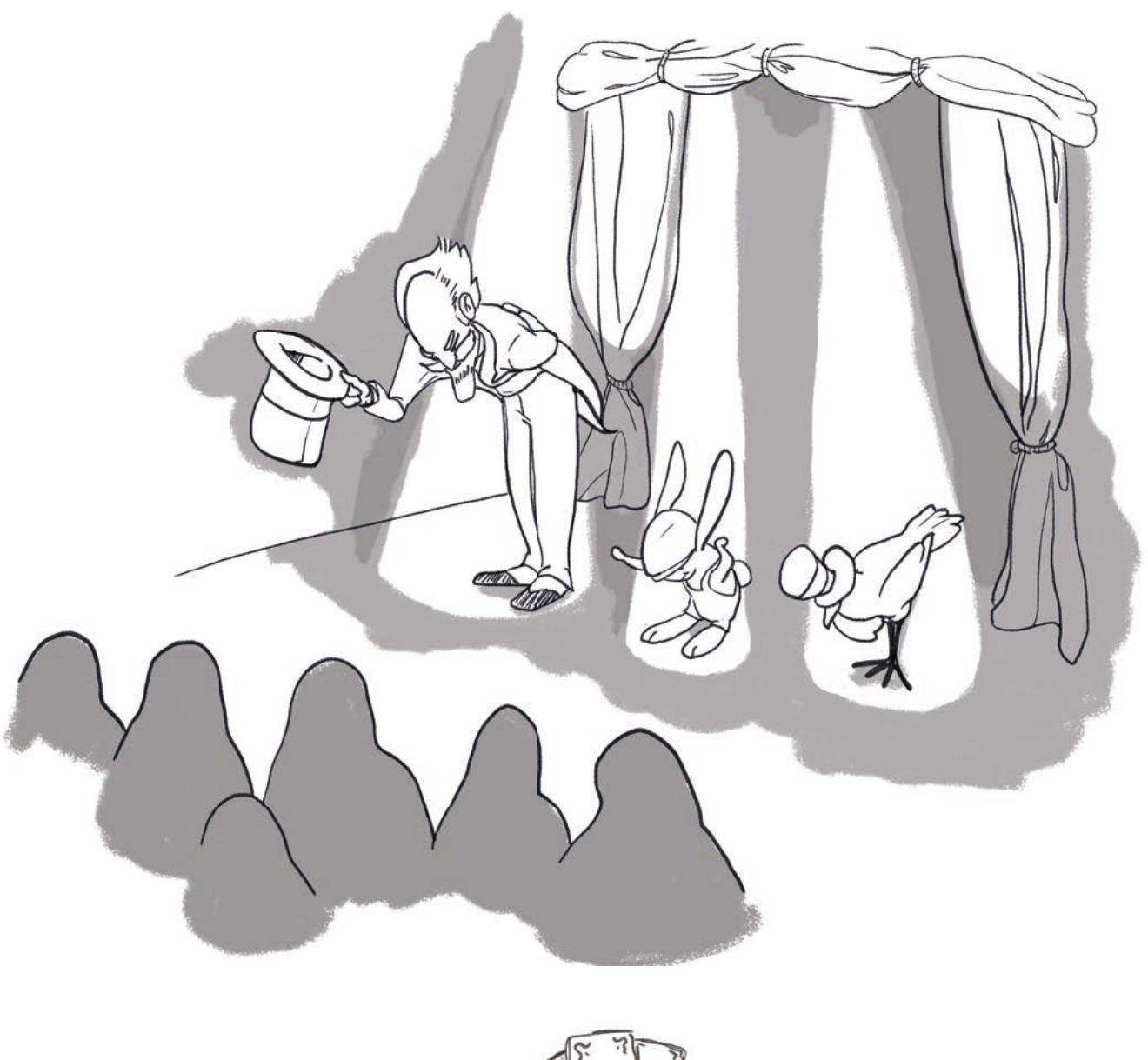

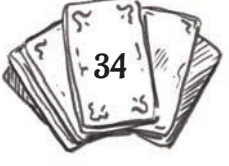

### LOPUKSI

Valtakunnallinen Koulujen elokuvaviikko -tapahtuma järjesti vuonna 2018 eloku vatrikkihaasteen. Oppilaat innostuivat trikkien tekemisestä, kun taas opettajien mielestä annetut ohjeet trikkien tekemiseen olivat selkeitä ja helppo toteuttaa. Palautteen innoittamana työpajaohjeet päätettiin jalostaa oppaan muotoon. Lähtökohtana oli se, että trikkien tekeminen olisi hauskaa ja helppoa. Keskeistä ei olisi tekninen kikkailu erilaisine kuvankäsittelyohjelmineen, vaan pääroolissa toimisivat oma mielikuvitus ja luovuus.

Kameran tarkoitus oli toimia välineenä elokuvan kielen mielikuvituksekkaaseen käyttöön ja manipulointiin. Vaikka elokuvatrikkien tekeminen on osittain jopa erittäin yksinkertaista ja ne voivat syntyä aivan vahingossa, niiden tekemissä tarvitaan luovuutta ja kykyä abstraktiin ajatteluun. Pedagogisessa mielessä lyhyiden trikkien tai ylipäätään lyhyiden elokuvakohtausten tekeminen, joissa keskitytään johonkin tiettyyn elokuvakerronnan kei-

noon tai innovaatioon, vertautuu elokuvanäytteiden katseluun. Aina ei tarvitse katsoa tai tehdä kokonaista elokuvaa voidakseen tutustua elokuvan kieleen ja kerrontaan. Hyvin usein lyhyempi vaihtoehto toimii paremmin etenkin aloittelijoilla. Elokuvan sinänsä monimuotoiseen kielijärjestelmään tutustuminen toimii samoin kuin lukemisen tai kirjoittamisen opettelussa. Emme lue tai kirjoita heti sujuvasti vaan ensin tutustumme kirjaimiin, sitten sanoihin, tämän jälkeen lauseisiin ja niin edelleen.

Elokuvatrikit ovat yksi elokuvan aakkonen. Tällaisten pienten harjoitusten avulla — joita löydät lisää Koulujen elokuvaviikon -sivustolta kohdasta "Elokuvan aakkoset" — huomaat, että kuvaamasi otokset (sanat) muodostavat lauseita. Opit ymmärtämään audiovisuaalista kieltä ja käyttämään kameraa kuin kynää.

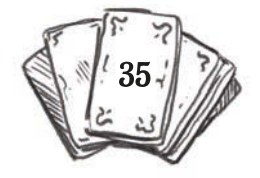

### **Valveen elokuvakoulun julkaisemat oppaat:**

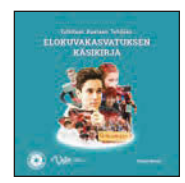

#### **Elokuvakasvatuksen käsikirja** (2019)

Elokuvakasvatuksen käsikirjassa elokuvakasvatusta tarkastellaan kolmesta näkökulmasta, jotka ovat tutkitaan, koetaan ja tehdään.

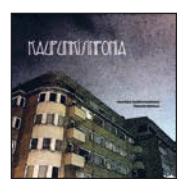

#### **Kaupunkisinfonia** (2017)

Opas esittelee Kaupunkisinfonia-työpajan toteuttamisen vaihe vaiheelta. Lähtökohtana on lähiympäristön havainnointi eri teemojen näkökulmasta.

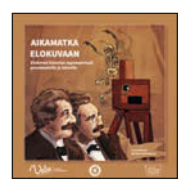

#### **Aikamatka elokuvaan** (2015)

Opas perehdyttää elokuvataiteen ja -kerronnan keskeisiin vaiheisiin seikkailemalla läpi elokuvan historian ensimmäisten vuosikymmenten.

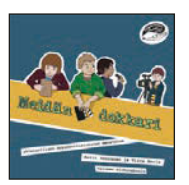

#### **Meidän dokkari** (2015) Opas esittelee helpon tavan tehdä omia dokumenttielokuvia ryhmän, esimerkiksi koululuokan, kanssa.

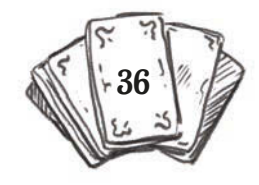

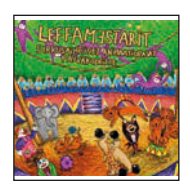

**Leffamestareiden animaatio-opas esi- ja alkuopetukseen** (2011) Sirkusaiheinen animaatiopajamalli antaa virikkeitä oman animaatioprojektin suunnitteluun ja toteutukseen.

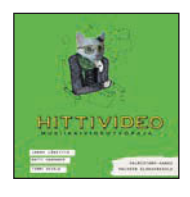

**Hittivideo** (2011) Oppaan avulla musiikin herättämät tunteet ja mielikuvat kuvataan omiksi musiikkivideoksi.

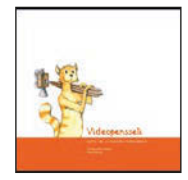

**Videopensseli** (2009)

Videopensseli-menetelmä on mediakasvatuksellinen työväline, jonka avulla ympäristöä tutkitaan, tarkastellaan ja havainnoidaan videokameran välityksellä.

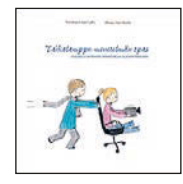

**Taikalamppu** (2005)

Oivaltavaa käytännön dramaturgiaa elokuvatyöpajoihin.

Oppaat ja muut Valveen elokuvakoulun oppimateriaalit löytyvät elokuvakoulun kotisivuilta: www.kulttuurivalve.fi/elokuvakoulu

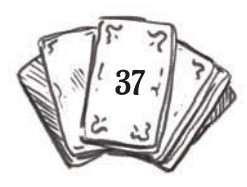

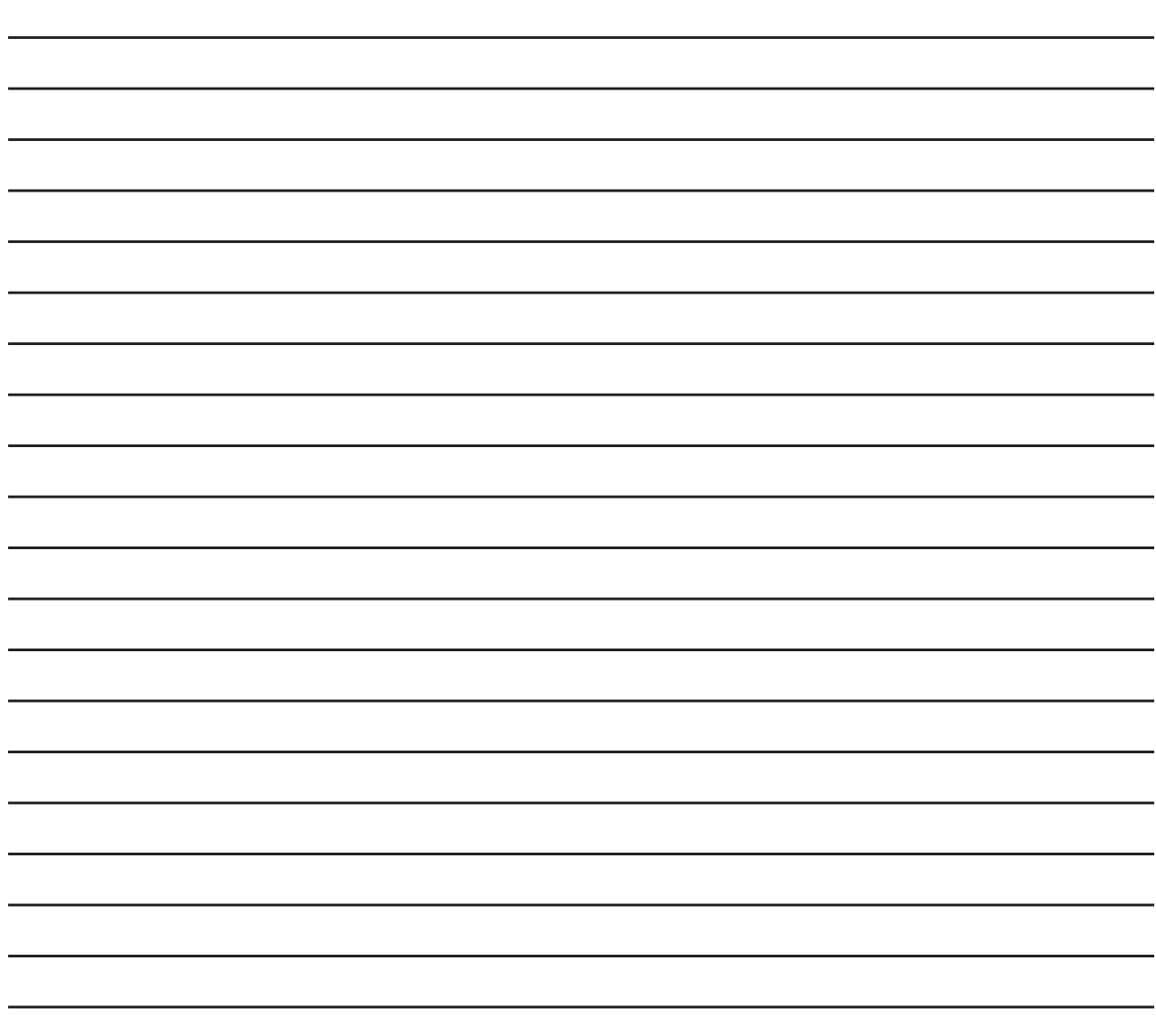

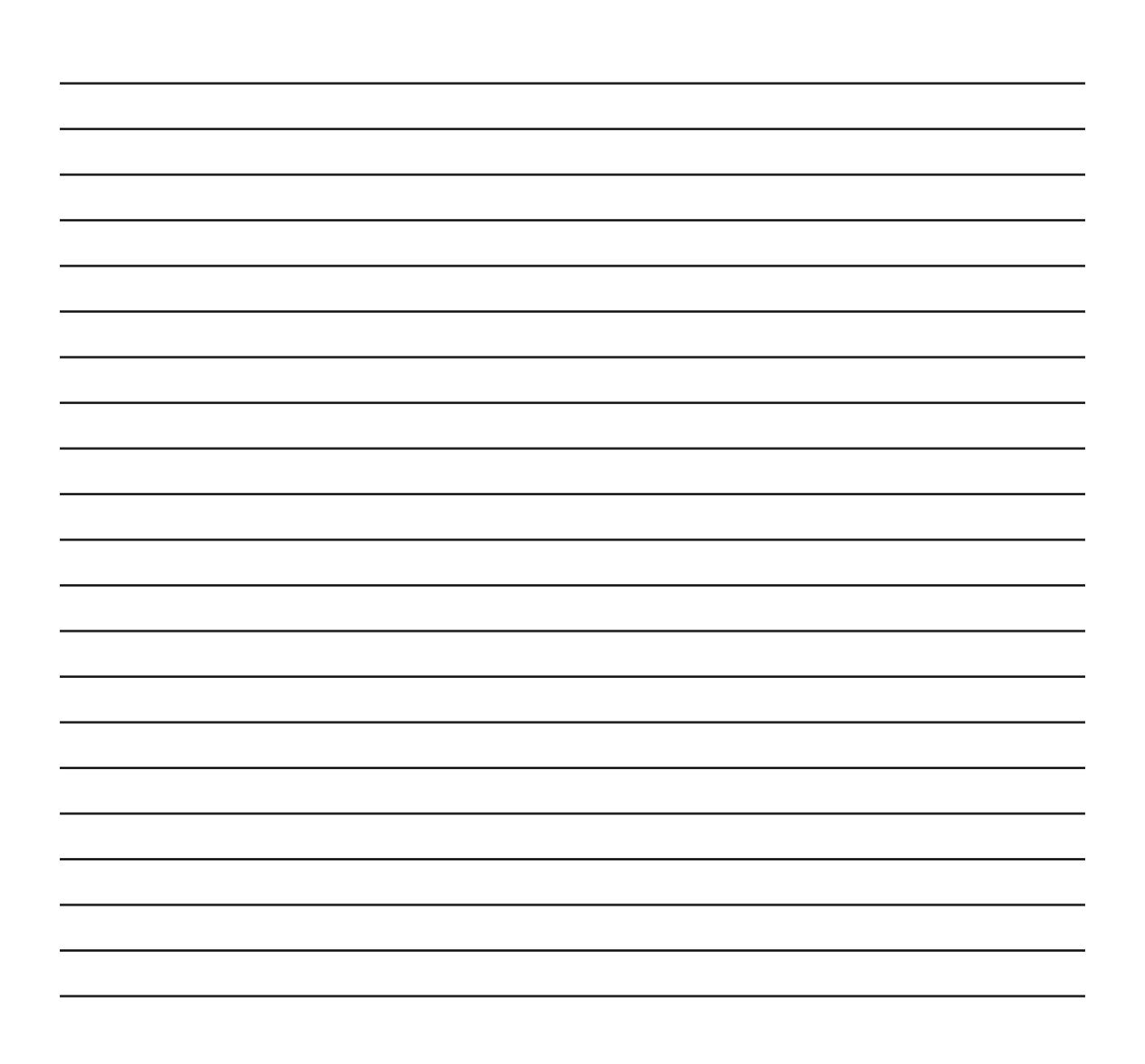

**Pieni trikkiopas elokuvataikureille esittelee neljä yksinkertaista illuusiota, joita voi helposti tehdä pelkän videokameran avulla.** 

 **Oppaan avulla niin aloittelevat elokuvantekijät kuin jo hieman pidemmälle ehtineet konkarit pääsevät kokeilemaan hauskoja kuvallisia illuusioita. Kun valjastaa käyttöön runsaasti mielikuvitusta ja luovuutta, lopputuloksena on huikea trikki, jota muut katsovat suu auki ihmetellen.** 

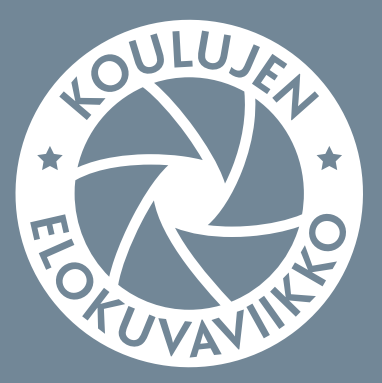

### **www.elokuvaviikko.fi**